*Damien Durand (auto-entrepreneur) 4, allée Jean-Paul Sartre 76700 Harfleur SIREN/SIRET : 534 398 540 (00045) 07 82 70 48 73 damien.durand@decamaths.fr Dispensé d'immatriculation au registre du commerce et des sociétés (RCS) et au répertoire des métiers (RM) N° déclaration : SAP534398540 enregistrée le 29/04/16*

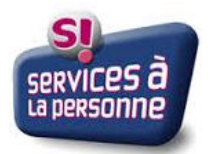

# **FONCTIONNEMENT DE L'AVANCE IMMEDIATE**

#### **Présentation du service :**

Avance immédiate est un service optionnel et gratuit qui permet la déduction immédiate de votre crédit d'impôt de 50% lors du paiement de votre facture à votre organisme prestataire de service.

Concrètement, pour une dépense de 200 € de services à la personne, l'Urssaf ne prélèvera plus que les 100 € de reste à charge. Je répercuterai donc cet allègement dans les factures que je vous soumettrai.

Ce service est mis en place par l'URSSAF et la direction générale des finances publiques.

Pour rappel une explication concernant le fonctionnement du crédit d'impôt est disponible via le site :

<https://www.impots.gouv.fr/particulier/emploi-domicile>

### **Conditions d'accès :**

Pour pouvoir bénéficer de ce service, il faut respecter les conditions suivantes :

- posséder une adresse sur le territoire français ;
- appartenir à un foyer fiscal ayant déjà effectué une déclaration de revenus ;
- être à jour des obligations de déclaration et de paiement au titre de l'impôt sur le revenu, ainsi que des cotisations sociales ;
- ne pas bénéficier d'une des prises en charge financière citées ci-après : allocation personnalisée d'autonomie, prestation de compensation du handicap, titres spéciaux de paiement (comme les CESUS préfinancés par exemple).

## **Fonctionnemenent concret du service :**

Etape 1 : Inscription à la plate-forme (si ce n'est pas déjà fait)

Pour procéder à l'inscription, j'ai besoin des éléments suivants :

- civilité ;
- $\bullet$  nom :
- prénom ;
- date de naissance ;
- lieu de naissance ;
- téléphone portable ;
- adresse électronique ;
- adresse postale ;
- coordonnées bancaires (IBAN, BIC et nom du titulaire du compte)

Avec ces éléments, je vous inscris au service. Pour que l'inscription soit acceptée, l'URSSAF interroge l'administration fiscale qui vérifie qu'il existe un numéro fiscal associé à votre état civil et qu'une déclaration de revenus a déjà été réalisé.

Vous devez alors activer votre compte personnel sur le site :<particulier.urssaf.fr> (un lien, valable 7 jours, vous est envoyé par mail). Si vous êtes déjà inscrit, vous recevrez une demande de mise en relation que vous devrez accepter. L'inscription est alors terminée.

### Etape 2 : Règlement des cours

Pour régler les cours vous recevrez des « demandes de paiements ».

Après chaque cours, une demande de paiement sera effectuée afin de régler la prestation. Vous êtes informé de la demande par SMS ou mail (selon vos préférences de contact). Vous avez 48h pour valider ou contester ce paiement. Vous êtes alors prélevé de la somme correspondante.

En cas de questions n'hésitez pas à me contacter (coordonnées en entête)